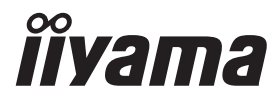

# *РУКОВОДСТВО ПОЛЬЗОВАТЕЛЯ* **G-MASTER**

### **LCD Monitor**

G-MASTER GB2470HSU G-MASTER G2470HSU G-MASTER GB2770HSLI G-MASTER G2770HSU

Благодарим вас за выбор ЖК-монитора IIYAMA.

Советуем перед установкой и включением этого монитора внимательно прочитать это краткое, но обстоятельное руководство. Сохраните это руководство в надежном месте на случай, если в будущем вам понадобится что-либо уточнить.

**РҮССКИЙ** 

FRT

Аттестованный сетевой кабель должен быть использован вместе с этим монитором. Вы должны поступать совместно всем важным в вашей стране примечания касательно установки и/или требований по оборудованию. Аттестованный сетевой кабель не слабее обычного полихлорвиниловый гибкого шнура в соответствии с IEC 60227 (обозначение H05VV-F 3G 0,75 мм<sup>2</sup> или H05VVH2-F2 3G 0,75 мм<sup>2</sup>) должен быть использован.Как альтернатива может быть использован гибкий шнур с синтетического каучука согласно IEC 60245 (обозначение H05RR-F 3G 0,75 мм<sup>2</sup>)

Этот монитор является офисным оборудованием. Информация импортера: Марвел КТ 107061, Москва, пл. Преображенская, д. 8, этаж 27, пом. LXXXVI Год производства : См. 6ое число ("X") серийного номера продукта. (Серийный номер: xxxxxXxxxxxxx) "X" это 0-9. 0-9 означает 2020-2029. Тип монитора: ЖК-монитор Модель: PL2470H, PL2770H Страна изготовления: КИТАЙ

Мы оставляем за собой право вносить изменения в технические характеристики без предварительного уведомления.

Все торговые марки, используемые в руководстве пользователя, являются собственностью их владельцев.

## **СОДЕРЖАНИЕ**

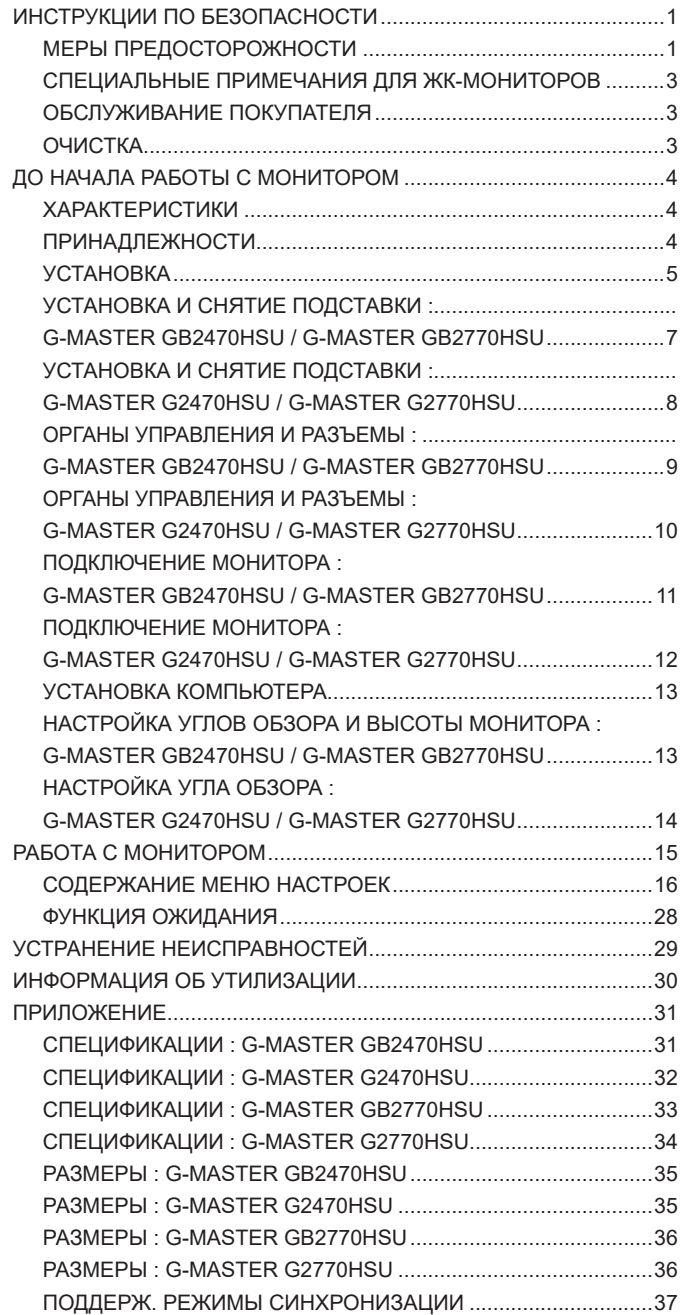

### **ИНСТРУКЦИИ ПО БЕЗОПАСНОСТИ**

### **МЕРЫ ПРЕДОСТОРОЖНОСТИ**

#### **ВНИМАНИЕ !**

#### **ВЫКЛЮЧИТЕ МОНИТОР, ЕСЛИ ЧУВСТВУЕТЕ, ЧТО ОН НЕ В ПОРЯДКЕ**

Если вы заметите какие-либо ненормальные явления, например, появление дыма, странные звуки или запахи, немедленно выключите монитор из сети и свяжитесь со своим дилером или сервисным центром iiyama. Дальнейшее использование монитора может быть опасным из-за возможного возгорания или поражения электротоком.

#### **НИКОГДА НЕ СНИМАЙТЕ КОРПУС**

Внутри монитора находятся цепи высокого напряжения. Снятие корпуса может привести к возгоранию или поражению электротоком.

#### **НЕ ВСТАВЛЯЙТЕ НИКАКИЕ ПРЕДМЕТЫ В МОНИТОР**

Не вставляйте никакие твердые предметы в монитор и не проливайте на него жидкости, например, воду. Если все таки нечто подобное произошло, немедленно выключите монитор из сети и свяжитесь со своим дилером или сервисным центром iiyama. Использование монитора с каким-то предметом внутри может привести к возгоранию, поражению электротоком или повреждению монитора.

#### **УСТАНАВЛИВАЙТЕ МОНИТОР НА РОВНОЙ УСТОЙЧИВОЙ ПОВЕРХНОСТИ**

При падении монитор может травмировать вас.

#### **НЕ УСТАНАВЛИВАЙТЕ МОНИТОР ОКОЛО ВОДЫ**

Не устанавливайте монитор в местах, где на него может пролиться вода или он может быть обрызган, т.к. это может привести к возгоранию или поражению электротоком.

#### **ПОДКЛЮЧАЙТЕ МОНИТОР ТОЛЬКО К УСТАНОВЛЕННЫМ ИСТОЧНИКАМ ЭНЕРГИИ**

Подключайте монитор только к установленным источникам энергии. Использование несоответствующего напряжения может вызвать нарушение нормальной работы и привести к возгоранию или поражению электротоком.

#### **ЗАЩИТА КАБЕЛЕЙ**

Не натягивайте и не изгибайте сетевой Кабель питания и сигнальный кабель. Не ставьте монитор или какой-нибудь другой тяжелый предмет на кабели. При повреждении кабели могут вызвать возгорание или поражение электротоком.

#### **НЕБЛАГОПРИЯТНЫЕ ПОГОДНЫЕ УСЛОВИЯ**

Рекомендуется не эксплуатировать монитор во время сильной грозы, поскольку продолжительные перерывы в энергоснабжении могут вызвать нарушение нормальной работы. Не рекомендуется дотрагиваться до кабельной вилки в таких условиях, т.к. это может привести к поражению электротоком.

#### **ПРЕДУПРЕЖДЕНИЕ**

#### **МЕСТО УСТАНОВКИ**

Не устанавливайте монитор в местах, где возможны внезапные скачки температуры, во влажных, запыленных, прокуренных помещениях, т.к. это может привести к возгоранию, поражению электротоком или повреждению монитора. Следует также избегать воздействия прямых солнечных лучей.

#### **НЕ УСТАНАВЛИВАЙТЕ МОНИТОР В ОПАСНЫХ МЕСТАХ**

При несоответствующем местоположении монитор может упасть и причинить травму. Не следует также ставить на монитор тяжелые предметы; все кабели должны быть проложены так, чтобы дети не могли потянуть за них и причинить себе травму.

#### **ОБЕСПЕЧЬТЕ ХОРОШУЮ ВЕНТИЛЯЦИЮ**

Вентиляционные отверстия защищают монитор от перегрева. Закрытие отверстий может вызвать возгорание. Для обеспечения циркуляции воздуха установите монитор на расстоянии как минимум 10 см (или 4 дюймов) от стен. При снятии наклонного крепления вентиляционные отверстия на задней стороне монитора могут быть заблокированы. Это может привести к перегреву монитора, возгоранию или повреждению. Удостоверьтесь в достаточной вентиляции при снятии подставки. Эксплуатация монитора на боку, задней стороне, вверх основанием, на ковре или мягком материале может привести к его повреждению.

#### **ОТКЛЮЧАЙТЕ КАБЕЛИ, КОГДА ВЫ ПЕРЕМЕЩАЕТЕ МОНИТОР**

Когда вы перемещаете монитор, выключите сетевой выключатель, выньте вилку из сетевой розетки и отключите сигнальные кабели. Если вы не отключите их, это может привести к возгоранию или поражению электротоком. Рекомендуется перемещать монитор вдвоем.

#### **ОТКЛЮЧАЙТЕ МОНИТОР ОТ СЕТИ**

Если монитор не используется в течение длительного времени, рекомендуется отключать его от сетевой розетки во избежание возможных неприятностей.

#### **ПРИ ОТКЛЮЧЕНИИ ДЕРЖИТЕ ЗА ВИЛКУ**

При отключении сетевого Кабеля или сигнального кабеля тяните за вилку или разъем. Никогда не тяните за кабель, это может привести к возгоранию или поражению электротоком.

#### **НЕ ТРОГАЙТЕ РАЗЪЕМ МОКРЫМИ РУКАМИ**

Включение или отключение вилки (разъема) мокрыми руками может привести к поражению электротоком.

#### **ЕСЛИ ВЫ УСТАНАВЛИВАЕТЕ МОНИТОР НА КОМПЬЮТЕР**

Убедитесь, что компьютер достаточно прочен, чтобы удержать вес монитора, в противном случае, вы можете повредить компьютер.

#### **ОСТОРОЖНО!!НЕ ПРИЩЕМИТЕ РУКУ ИЛИ ПАЛЕЦ**

- При изменении угла или высоты наклона монитора не оставляйте отпечатков пальцев на ЖК-экране.
- Повреждение рук или пальцев может возникнуть если достаточное внимание не было уделено при установке высоты монитора. (Только для моделей с регулировкой высоты.)

#### **ЗАМЕЧАНИЕ КАСАТЕЛЬНО ИСПОЛЬЗОВАНИЯ 24/7**

Этот продукт не предназначен для использования в режиме 24/7 при любых условиях.

#### **ПРОЧИЕ РЕКОМЕНДАЦИИ**

#### **ЭРГОНОМИЧЕСКИЕ**

Для избежания усталости глаз, не работайте на мониторе с очень ярким фоном или в темной комнате. При работе с монитором в течение длительного времени рекомендуется делать десятиминутные перерывы после каждого часа работы. Для оптимально комфортных визуальных условий монитор должен находиться ниже уровня глаз и на расстоянии 40–60 см (16–24") от глаз.

### **СПЕЦИАЛЬНЫЕ ПРИМЕЧАНИЯ ДЛЯ ЖК-МОНИТОРОВ**

Описанные ниже явления обычны для ЖК-мониторов и не говорят о какой-либо неисправности.

#### **ПРИМЕЧАНИЕ**

- Когда вы впервые включаете ЖК-монитор, то, в зависимости от типа компьютера, картинка может не уместиться в области отображения дисплея. В подобном случае придется подстроить расположение картинки, переместив ее в соответствующее положение.
- В зависимости от используемого вами шаблона рабочего стола, вы можете заметить на экране неоднородности яркости.
- Из-за физической природы фоновой подсветки, при первоначальном использовании экран может мерцать выключите питание и затем включите его снова – мерцание должно исчезнуть.

### **ОБСЛУЖИВАНИЕ ПОКУПАТЕЛЯ**

#### Если вы должны вернуть монитор для обслуживания, а оригинальная упаковка выброшена, просьба связаться с вашим дилером или сервисным центром iiyama для получения совета или замены упаковки. **ПРИМЕЧАНИЕ**

### **ОЧИСТКА**

#### **ПРЕДУПРЕЖДЕНИЕ**

- **ВНИМАНИЕ** Если при очистке внутрь монитора попал какой-либо предмет или жидкость, например вода, немедленно отключите сетевой Кабель и свяжитесь c вашим дилером или сервисным центром iiyama.
	- В целях безопасности выключите монитор и выньте сетевой Кабель из розетки перед очисткой монитора.
	- Чтобы не повредить ЖК-панель, не царапайте и не протирайте экран твердым предметом.
	- Никогда не применяйте ни один из нижеуказанных сильных растворителей. Они могут повредить корпус и ЖК-экран. Разбавитель Бензин Распылительные средства Кислотные или щелочные растворители Абразивные средства Воск
	- Продолжительный контакт корпуса с любым изделием из резины или пластмассы может вызвать повреждения окраски ворпуса.
- **КОРПУС** Пятна могут удаляться тканью, слегка смоченной мягким моющим средством. Затем корпус протирается мягкой сухой тканью.
- **ЖКэкран** Рекомендуется периодическая чистка мягкой сухой тканью. Не следует использовать бумажные салфетки и т.п., так как они могут повредиь экран.

### **ДО НАЧАЛА РАБОТЫ С МОНИТОРОМ**

### **ХАРАКТЕРИСТИКИ**

- **Поддерживает разрешение 1920 × 1080**
- **Высокая контрастность 1100:1 (типичная), Расширенный Контраст (Adv.Contrast) / Высокая яркость 250 кд/м2 (типичная)**
- **Время отклика движущегося изображения 0,8 мс**
- **Поддерживает Технологию AMD FreeSync™ Premium**
- **Без мерцания**
- **Редукция Синего Света**
- **Цифровое сглаживание шрифтов**
- **Стереодинамики 2 × 2 Вт**
- **Функция ожидания (соответствие VESA DPMS)**
- **Совместимость с крепежным стандартом VESA (100 мм×100 мм)**
- **Отверстие для установки замка безопасности**

### **ПРИНАДЛЕЖНОСТИ**

Комплект поставки должен содержать следующие принадлежности. Убедитесь в их наличии. Если какая-либо из принадлежностей отсутствует или повреждена, обратитесь к дилеру или в региональное отделение iiyama.

- $\blacksquare$  Кабель питания<sup>\*1</sup>
- 
- Кабель USB  $\blacksquare$  Основание стойки с винтом  $\blacksquare$  Шея стойки<sup>\*2</sup>
- $\blacksquare$  Инструкция по безопасности  $\blacksquare$  Краткое руководство
- 
- Кабель HDMI Кабель DisplayPort
	-
	-

### **ПРЕДУПРЕЖДЕНИЕ**

\* <sup>1</sup> Характеристики сетевого кабеля, прилагаемого для регионов с сетевым напряжением 120 В: 10A /125 В. Если напряжение вашей электросети превышает указанные значения, то должен использоваться сетевой кабель на 10 A /250 В.

Необходимо использовать кабель питания, соответствующий H05VVF, 3G, 0,75мм $^2$ .

\* <sup>2</sup> Принадлежности для G-MASTER G2470HSU / G-MASTER G2770HSU

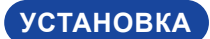

<mark>ВНИМАНИЕ │ ■</mark> До установки монитора убедитесь в том, что стена, потолке или настольный кронштейн достатночно мощна для крепления данного крепежа и веса.

### **[МОНТАЖ НА СТЕНЕ]**

 В случае монтажа монитора на стене, надо принять во внимание толщину монтажного держателя и докрутить винты М4 (4 шт) вместе с шайбой таким образом, чтоб его длина ("L") внутри монитора не была больше 7 мм. Использование винта длиннее может привести к електрошоку или повреждению монитора вследствие столкновения винта с електрическими компонентами внутри корпуса монитора. **ВНИМАНИЕ** 

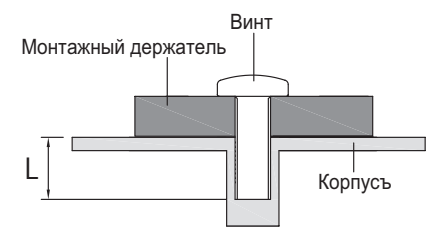

### **[ОРИЕНТАЦИЯ ЭКРАНА]**

#### ● **G-MASTER GB2470HSU / G-MASTER GB2770HSU**

Монитор предназначен для использования как в пейзажном, так и в портретном режиме. Видеокарта для портретного дисплея нужна для вращения картинки на дисплее.

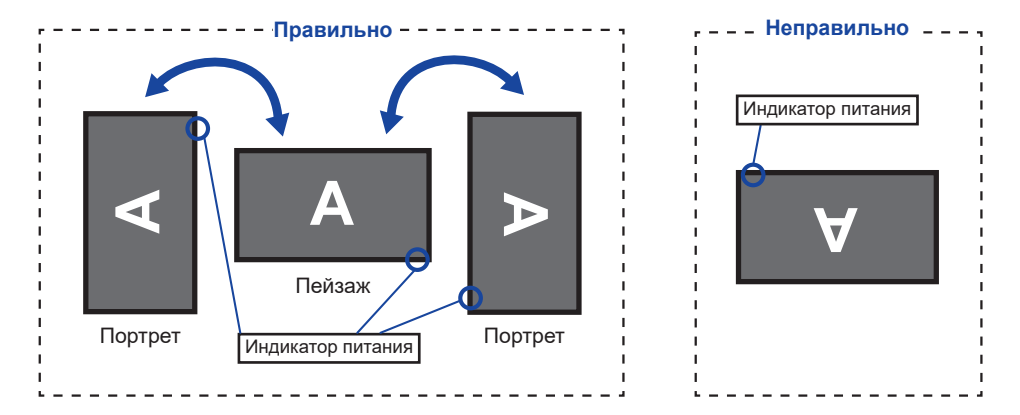

#### **С Подставкой:**

ПРИМЕЧАНИЕ | ■ Установите высоту монитора перед вращением панели. Попытка принудительного поворота панели без регулировки высоты

подставки может привести к повреждению панели или подставки.

### ● **G-MASTER G2470HSU / G-MASTER G2770HSU**

Монитор предназначен для использования в Пейзажном.

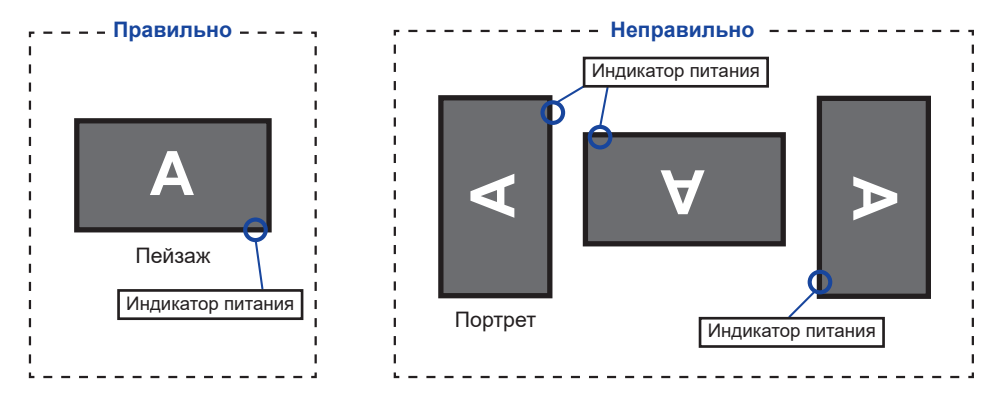

### **УСТАНОВКА И СНЯТИЕ ПОДСТАВКИ : G-MASTER GB2470HSU / G-MASTER GB2770HSU**

#### **ПРЕДУПРЕЖДЕНИЕ**

- Разместите монитор на ровной поверхности. Падение монитора может привести к его повреждению или травме.
- Не применяйте грубую силу. Это может привести к повреждению монитора.
- Перед снятием или установкой подставки отключите монитор во избежание поражения электротоком и повреждения монитора.

#### **<Установка>**

- Постелите на стол мягкую ткань, чтобы не поцарапать монитор. Положите монитор настол лицевой стороной вниз.
- Установите Основание стойки как показано на рисунке выше.
- Затяните пальцевой винт, чтобы закрепить Основание стойки на мониторе.

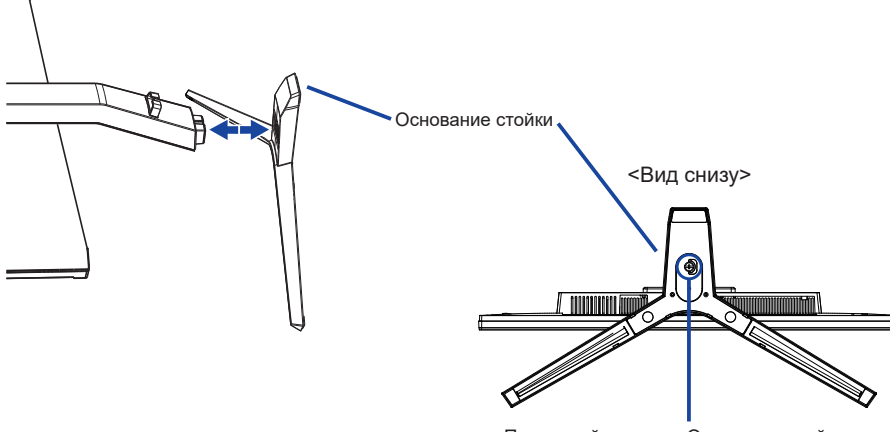

#### Пальцевой винт для Основание стойки

#### **<Снятие>**

- Постелите на стол мягкую ткань, чтобы не поцарапать монитор. Положите монитор настол лицевой стороной вниз.
- Ослабьте пальцевой винт, чтобы снять Oснование стойки с монитора.

### **УСТАНОВКА И СНЯТИЕ ПОДСТАВКИ : G-MASTER G2470HSU / G-MASTER G2770HSU**

#### **ПРЕДУПРЕЖДЕНИЕ**

- Разместите монитор на ровной поверхности. Падение монитора может привести к его повреждению или травме.
- Не применяйте грубую силу. Это может привести к повреждению монитора.
- Перед снятием или установкой подставки отключите монитор во избежание поражения электротоком и повреждения монитора.

#### **<Установка>**

- Соедините подставку и основание крепления.
- (2) Затяните пальцевой винт, чтобы закрепить Основание стойки.
- Постелите на стол мягкую ткань, чтобы не поцарапать монитор. Положите монитор настол лицевой стороной вниз.

Шея стойки

Придержите монитор и нажмите Шея стойки.

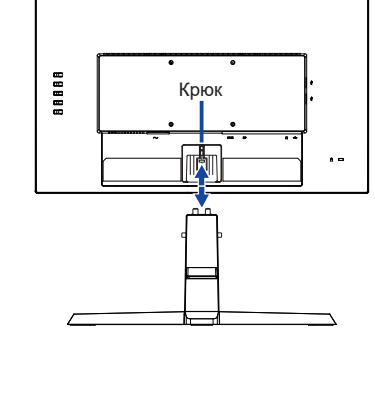

Основание стойки Пальцевой винт для Основание стойки <Вид снизу>

#### **<Снятие>**

- Постелите на стол мягкую ткань, чтобы не поцарапать монитор. Положите монитор настол лицевой стороной вниз.
- Нажмите на Крючок на задней панели монитора и снимите Шея стойку c монитора.
- Ослабьте пальцевой винт, чтобы снять Oснование стойки с Шея стойки.

### **ОРГАНЫ УПРАВЛЕНИЯ И РАЗЪЕМЫ : G-MASTER GB2470HSU / G-MASTER GB2770HSU**

#### <Вид спереди> <Вид сзади>

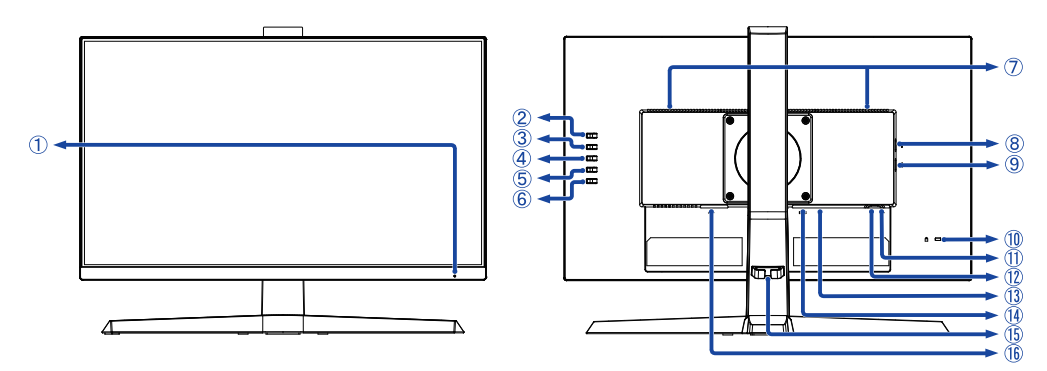

Индикатор питания **ПРИМЕЧАНИЕ**

Голубой: Нормальный режим работы Оранжевый: Режим ожидания

- Кнопка Вход сигнала / Выход (INPUT) \*
- $(3)$  Кнопка + / Громкость  $( + )^*$
- $\overline{A}$  Кнопка / i-Style Color ( ) \*
- $<sup>5</sup>$  Кнопка Меню (MENU)</sup>
- $\circ$  Выключатель питания ( $\circ$ )
- Динамики
- (8) Разъем USB-DOWN ( « 5 В, 500 мА)
- **(9) Разъем USB-DOWN ( + 5 В, 500 мА)**
- Гнездо замка безопасности

**ПРИМЕЧАНИЕ** В гнездо замка безопасности можно вставить защитный тросик, чтобы никто не мог унести монитор без вашего разрешения.

- **(1) Разъем USB-UP (**  $\leftarrow$  )
- $(1)$  Разъем для наушников ( $\bigcap$ )
- Pазъем DisplayPort (DP)
- Разъем HDMI (HDMI)
- Держатель кабелей
- $\left( \widehat{\mathbb{G}} \right)$  Разъем источника питания пер. тока ( $\sim$ : Переменный ток)
- \* Вы можете пропустить страницы Mеню и сразу же отобразить экран настроек параметров или шкалу настройки.

### **ОРГАНЫ УПРАВЛЕНИЯ И РАЗЪЕМЫ : G-MASTER G2470HSU / G-MASTER G2770HSU**

#### <Вид спереди> <Вид сзади>

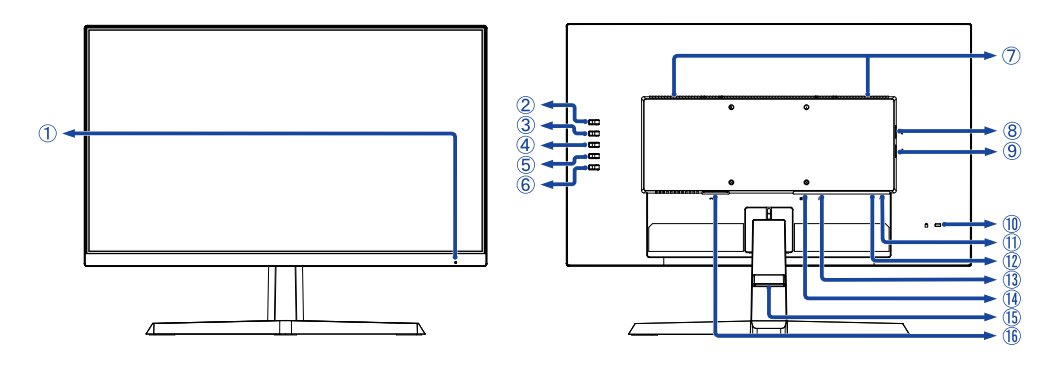

Индикатор питания **ПРИМЕЧАНИЕ**

Голубой: Нормальный режим работы Оранжевый: Режим ожидания

- Кнопка Вход сигнала / Выход (INPUT) \*
- $(3)$  Кнопка + / Громкость  $( + )^*$
- $\overline{4}$  Кнопка / i-Style Color  $(-)^*$
- $<sup>5</sup>$  Кнопка Меню (MENU)</sup>
- $\circledS$  Выключатель питания  $\circ$  )
- Динамики
- ® Разъем USB-DOWN ( Э→ 5 В, 500 мА)
- **(9) Разъем USB-DOWN ( + 5 В, 500 мА)**
- Гнездо замка безопасности

 В гнездо замка безопасности можно вставить защитный тросик, чтобы никто не мог унести монитор без вашего разрешения. **ПРИМЕЧАНИЕ**

- $(1)$  Разъем USB-UP ( $\leftarrow$ )
- $(2)$  Разъем для наушников  $($
- Pазъем DisplayPort (DP)
- Разъем HDMI (HDMI)
- Держатель кабелей
- $\left( \widehat{\mathbb{G}} \right)$  Разъем источника питания пер. тока ( $\sim$ : Переменный ток)
- \* Вы можете пропустить страницы Mеню и сразу же отобразить экран настроек параметров или шкалу настройки.

### **ПОДКЛЮЧЕНИЕ МОНИТОРА : G-MASTER GB2470HSU / G-MASTER GB2770HSU**

- Убедитесь в том, что выключены и компьютер, и монитор.
- Подключите компьютер к монитору с помощью сигнального кабеля.
- Соедините монитор с компьютером при помощи кабеля USB.
- Подключите шнур питания сначала к монитору, а затем к источнику питания.
- Включите монитор и компьютер.

#### **ПРИМЕЧАНИЕ**

- Пожалуйста, подтвердите, что распределительная система в здании будет обеспечивать наличие автоматического выключателя на 120/240 В, 20 А (максимум).
- Типы сигнальных кабелей, используемых для подключения компьютера к монитору, могут быть разными в зависимости от компьютера. Неправильное подключение может вызвать серьезное повреждение как монитора, так и компьютера. Прилагаемый к монитору кабель имеет стандартный разъем. Если потребуется кабель особого типа, то обратитесь к продавцу или в региональное представительство iiyama.
- Подключаемое оборудование класса I Тип A должно быть подключено к защитному заземлению.
- Розетка должна быть установлена рядом с оборудованием и быть легкодоступной.
- Чрезмерное звуковое давление от наушников может привести к повреждению или потере слуха.

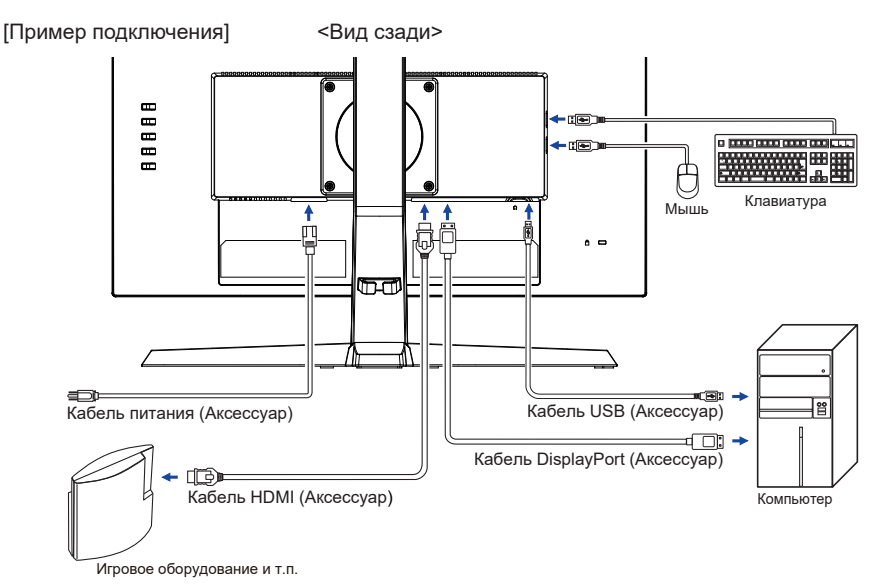

#### **[ Держатель кабелей ]**

Поместите кабели через Держатель кабеля чтобы распределить их.

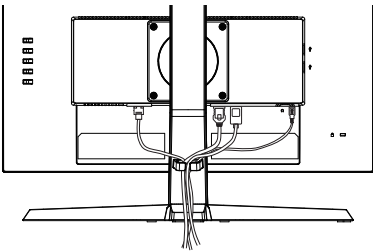

### **ПОДКЛЮЧЕНИЕ МОНИТОРА : G-MASTER G2470HSU / G-MASTER G2770HSU**

- Убедитесь в том, что выключены и компьютер, и монитор.
- Подключите компьютер к монитору с помощью сигнального кабеля.
- Соедините монитор с компьютером при помощи кабеля USB.
- Подключите шнур питания сначала к монитору, а затем к источнику питания.
- Включите монитор и компьютер.

#### **ПРИМЕЧАНИЕ**

- Пожалуйста, подтвердите, что распределительная система в здании будет обеспечивать наличие автоматического выключателя на 120/240 В, 20 А (максимум).
- Типы сигнальных кабелей, используемых для подключения компьютера к монитору, могут быть разными в зависимости от компьютера. Неправильное подключение может вызвать серьезное повреждение как монитора, так и компьютера. Прилагаемый к монитору кабель имеет стандартный разъем. Если потребуется кабель особого типа, то обратитесь к продавцу или в региональное представительство iiyama.
- Подключаемое оборудование класса I Тип A должно быть подключено к защитному заземлению.
- Розетка должна быть установлена рядом с оборудованием и быть легкодоступной.
- Чрезмерное звуковое давление от наушников может привести к повреждению или потере слуха.

[Пример подключения]

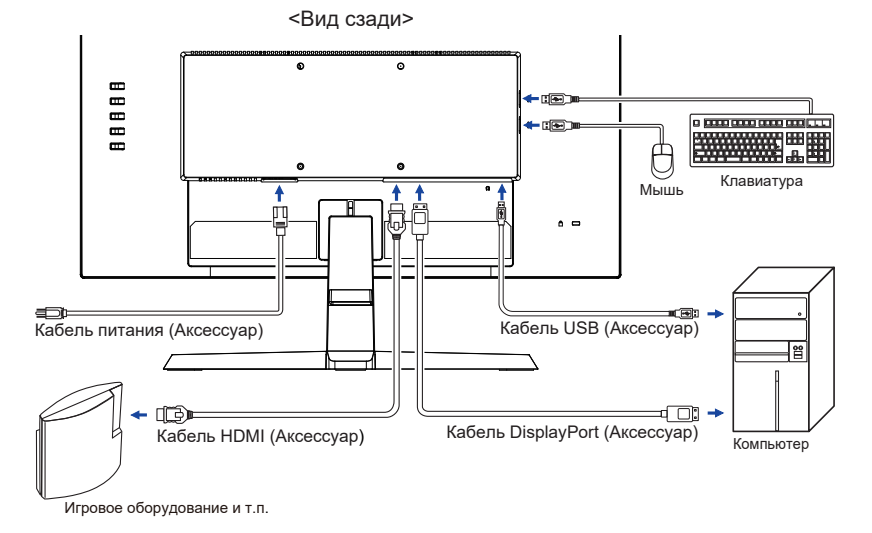

### **[ Держатель кабелей ]**

Поместите кабели через Держатель кабеля чтобы распределить их.

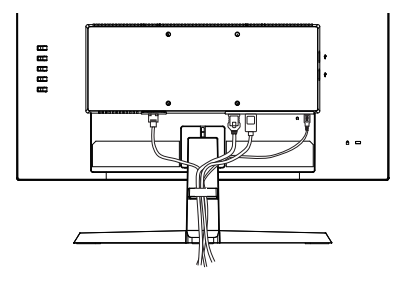

### **УСТАНОВКА КОМПЬЮТЕРА**

#### Синхронизация сигнала

На стр. 37 раздела ПОДДЕРЖИВАЕМЫЕ РЕЖИМЫ СИНХРОНИЗАЦИИ вы найдете список значений синхронизации сигнала.

### **НАСТРОЙКА УГЛОВ ОБЗОРА И ВЫСОТЫ МОНИТОРА : G-MASTER GB2470HSU / G-MASTER GB2770HSU**

- Для оптимального восприятия изображения рекомендуется смотреть на весь экран монитора.
- Придерживайте стойку таким образом, чтобы монитор не упал при изменении высоту и угла наклона.
- У вас есть возможность регулировать высоту монитора до 130 мм, угол наклонения до 18° назад и 3° вперед.

- Не прикасайтесь к ЖК-экрану при изменении угла или высоты наклона монитора. Это может вызвать его повреждение.
- При изменении угла или высоты наклона монитора не оставляйте отпечатков пальцев на ЖК-экране.
- Повреждение рук или пальцев может озникнуть если достаточное внимание не было уделено при установке высоты монитора.

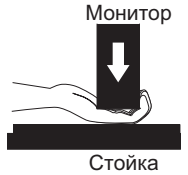

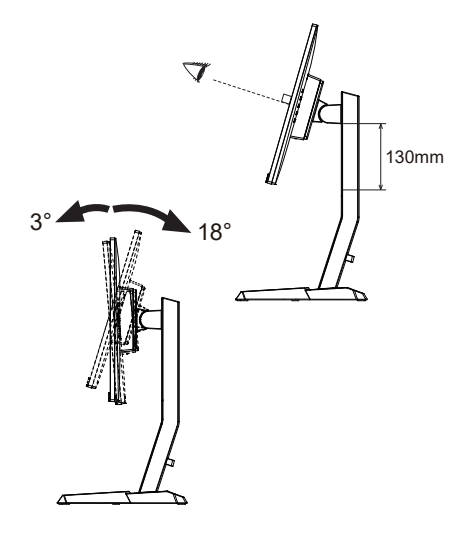

### **НАСТРОЙКА УГЛА ОБЗОРА : G-MASTER G2470HSU / G-MASTER G2770HSU**

- Для оптимального восприятия изображения рекомендуется посмотреть на весь экран монитора.
- Придерживайте стойку таким образом, чтобы монитор не упал при изменении угла наклона.
- $\blacksquare$  Вы можете изменить угол наклона монитора до 21.5° назад и 3,5° вперед.
- Для обеспечения максимально удобного положения тела при работе с монитором как устройством отображения ин- формации для рабочей станции рекомендуется, чтобы угол наклона не превышал 10°. Скорректируйте угол наклона монитора в соответствии с вашими собственными предпочтениями.

- Не прикасайтесь к ЖК-экрану при изменении угла наклона. Это может вызвать его повреждение.
- При изменении угла наклона не оставляйте отпечатков пальцев на ЖК-экране.

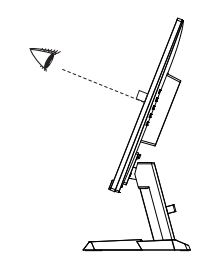

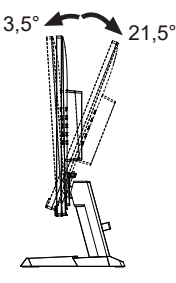

### **РАБОТА С МОНИТОРОМ**

Значения параметров для получения наилучшего изображения ЖК-монитора компании iiyama были установлены на заводе; они указаны на стр. 37 в разделе ПОДДЕРЖИВАЕМЫЕ РЕЖИМЫ СИНХРОНИЗАЦИИ. Вы также можете откорректировать изображение, следуя указанным ниже процедурам.

**Нажмите кнопку MENU, чтобы на дисплее появилось Экранное меню (OSD).** 

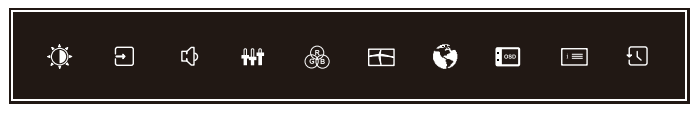

- **Используйте кнопки + / для выбора меню, которое содержит элемент, который вы хотите настроить или установить, а затем нажмите кнопку MENU.**
- **Используйте кнопки + / –, чтобы выделить значок нужной регулировки / настройки, а затем нажмите кнопку MENU.**
- **Снова используйте кнопки + / –, чтобы выполнить соответствующую настройку или настройку, а затем нажмите кнопку MENU.**
- **Нажмите кнопку INPUT, чтобы выйти из меню, и сделанные вами настройки или настройки будут автоматически сохранены.**

Например, для подстройки вертикального положения OSD экрана выберите в Установoчнoe мeню и нажмите кнопку MENU. Затем выберите Верт. Позиция меню с помощью кнопок + / –. Шкала регулировки становится активной после нажатия кнопки MENU.

Для изменения установок вертикального положения OSD используйте кнопки + / –. При настройке должно изменяться вертикальное положение OSD всего экрана.

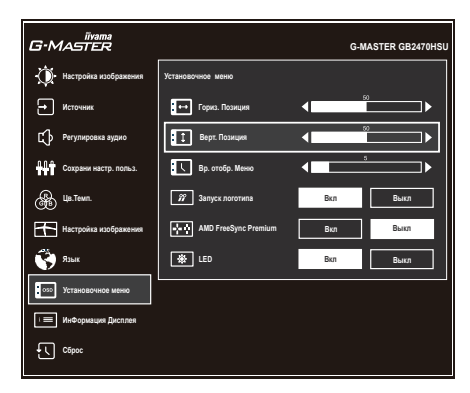

Нажмите кнопку MENU и, наконец, кнопку INPUT, чтобы закрыть функцию экранного меню. Все изменения сохраняются в памяти.

- После окончания работы с настройками Экранного меню оно само закроется через некоторое время (длительность определяется функцией Вр. отобр. Меню). Для немедленного выхода из Экранного меню используйте кнопку INPUT.
- При исчезновении Экранного меню любые изменения автоматически сохраняются в памяти. Во время работы с меню следует избегать отключения питания.
- Все настройки имеют только одно значение, которое относится ко всем частотам синхронизации.

### **СОДЕРЖАНИЕ МЕНЮ НАСТРОЕК**

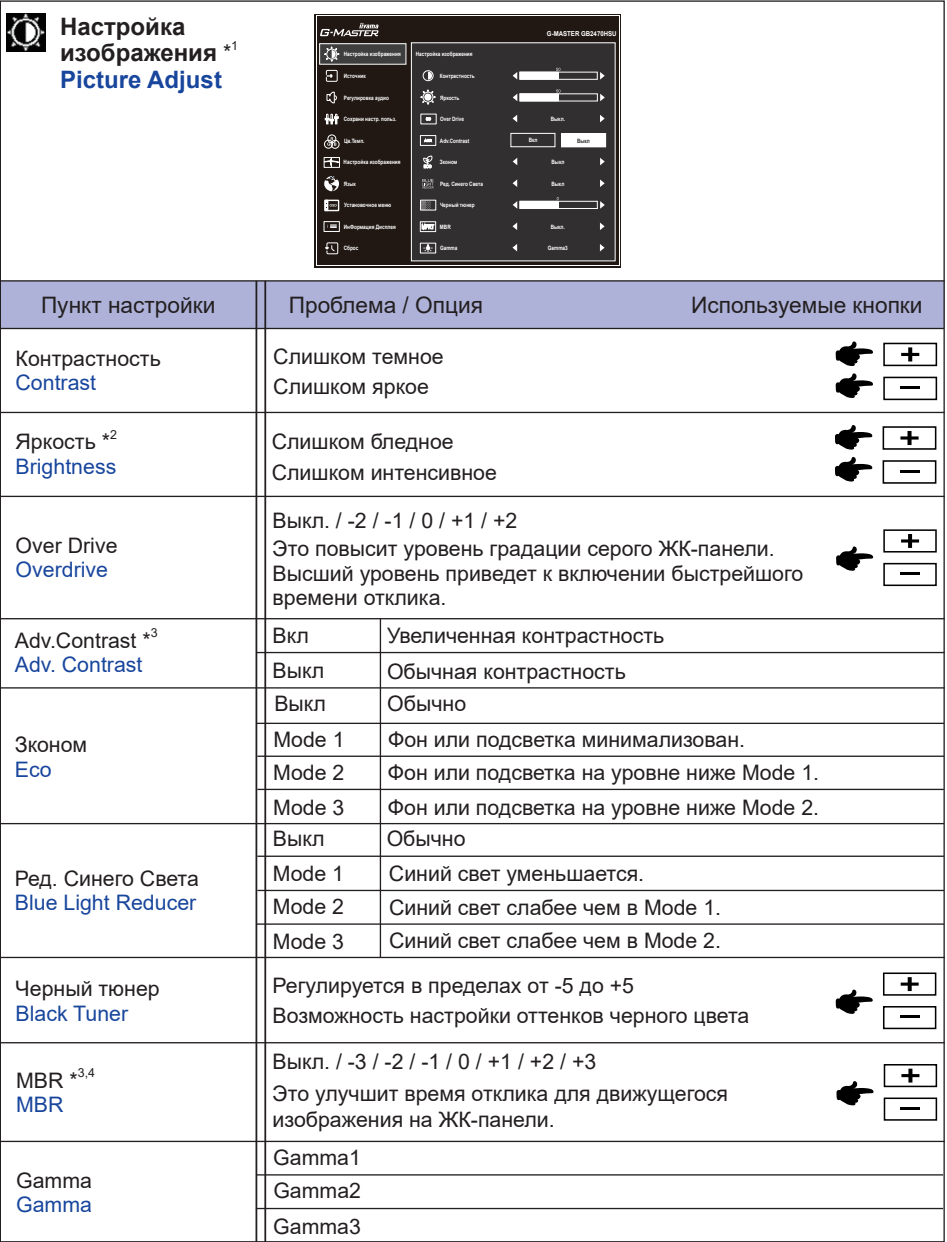

- \* 1 Доступность каждого предмета зависит от того, какой предмет активирован. См. Более подробную информацию в Матрица корреляции функций ниже.
- \* <sup>2</sup> Регулировка яркости при работе монитора в темной комнате, если экран кажется слишком ярким.
- \* 3 Отключено, когда активен AMD FreeSync Premium.
- \* 4 MBR доступен только при частоте обновления выше 75 Гц.

#### **Матрица корреляции функций**

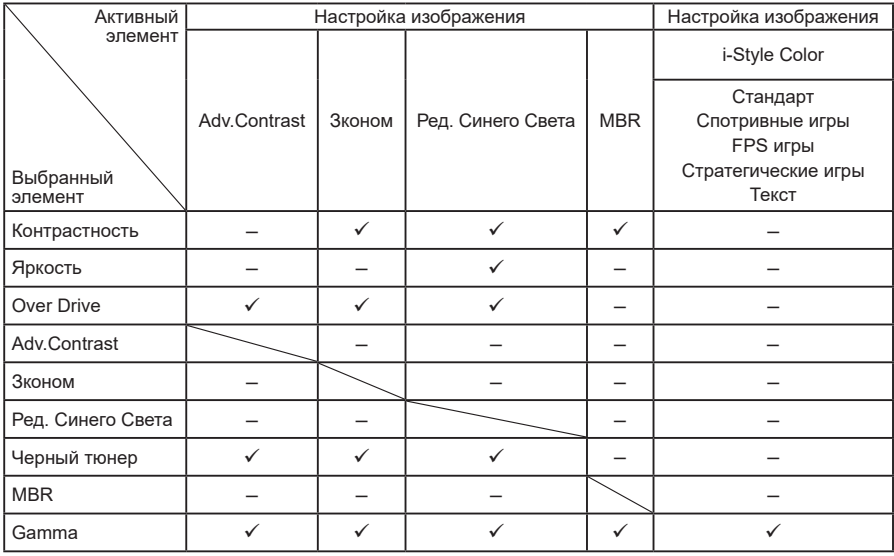

: Доступный

– : Недоступный

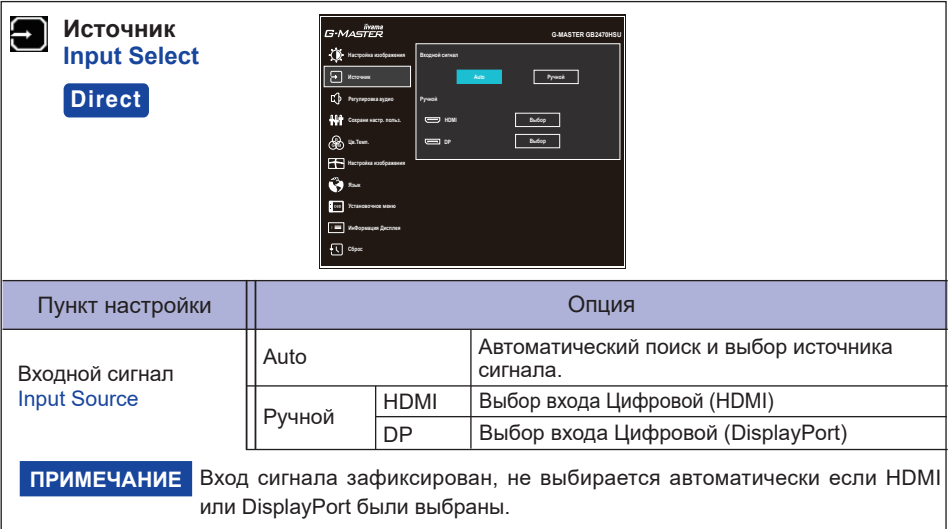

### **Direct**

Вы можете пропустить страницы Mеню и сразу отобразить экран настроек параметров, используя следующие операции с кнопками.

 Иcтoчник : Нажмите кнопку INPUT когда меню не отображается на экране.

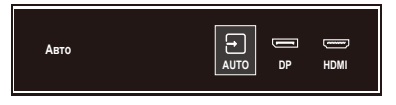

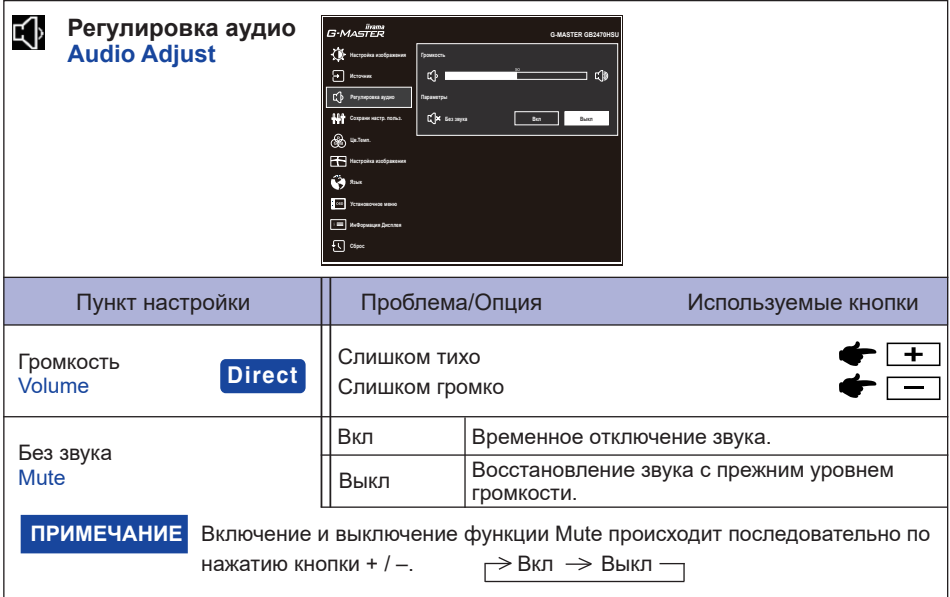

### **Direct**

Вы можете пропустить страницы Меню и сразу отобразить шкалу настройки, используя следующие операции с кнопками.

 Громкость : Нажимайте кнопку + когда меню не отображается.

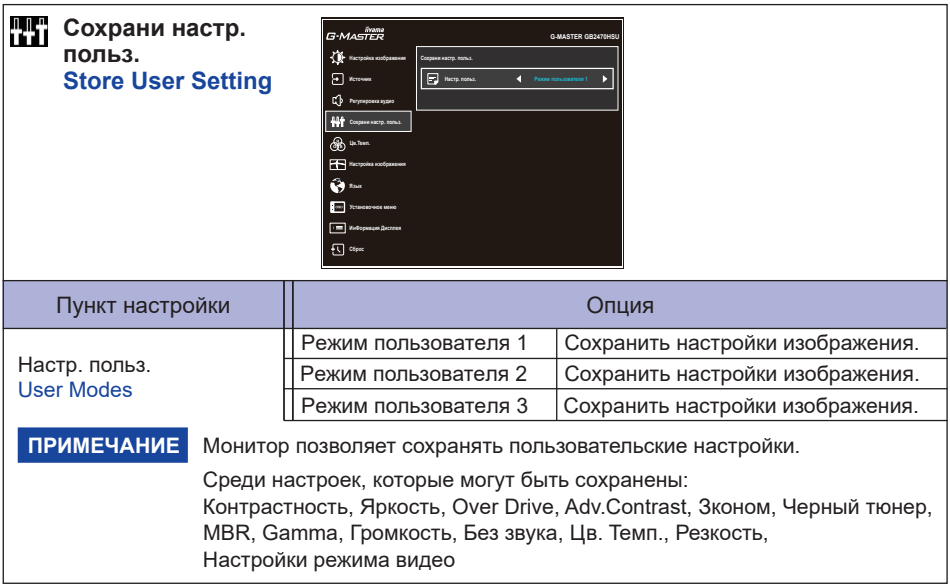

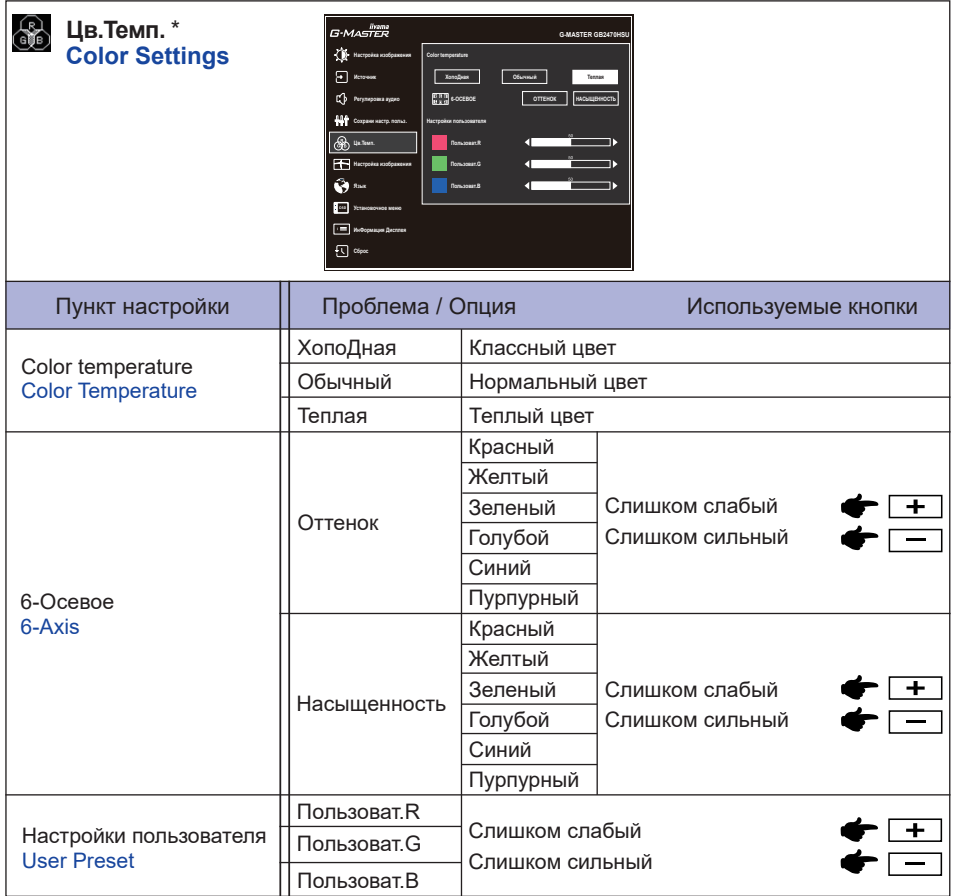

\* Отключено, когда активен Ред. Синего Света.

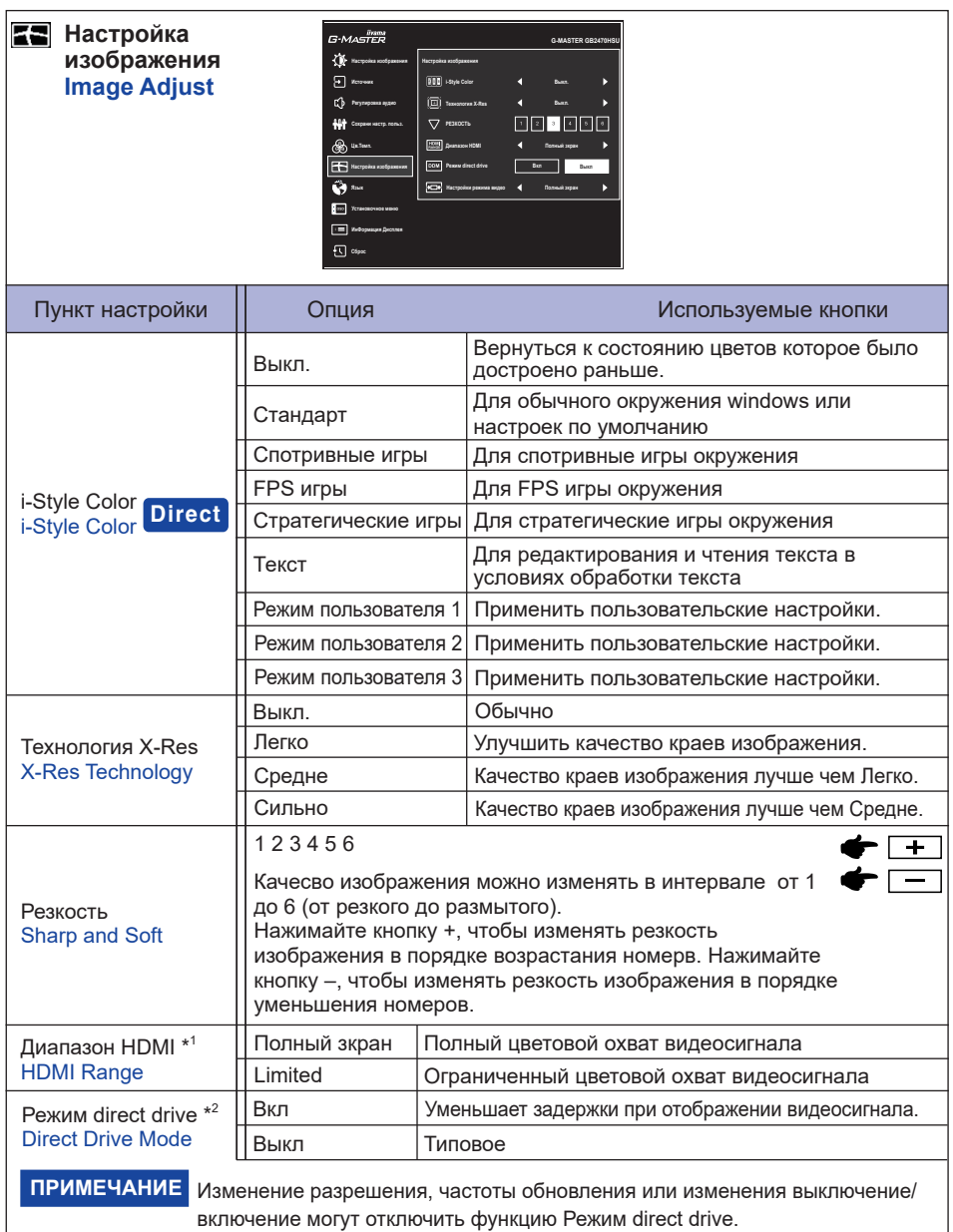

\* <sup>1</sup> Доступно только для входа HDMI.

\* <sup>2</sup> Отключено, когда активен Adv.Contrast или MBR.

### **Direct**

Вы можете пропустить страницы Mеню и сразу отобразить экран настроек параметров, используя следующие операции с кнопками.

 $\bullet$  i-Style Color : Нажмите кнопку - когда меню не отображается на экране.

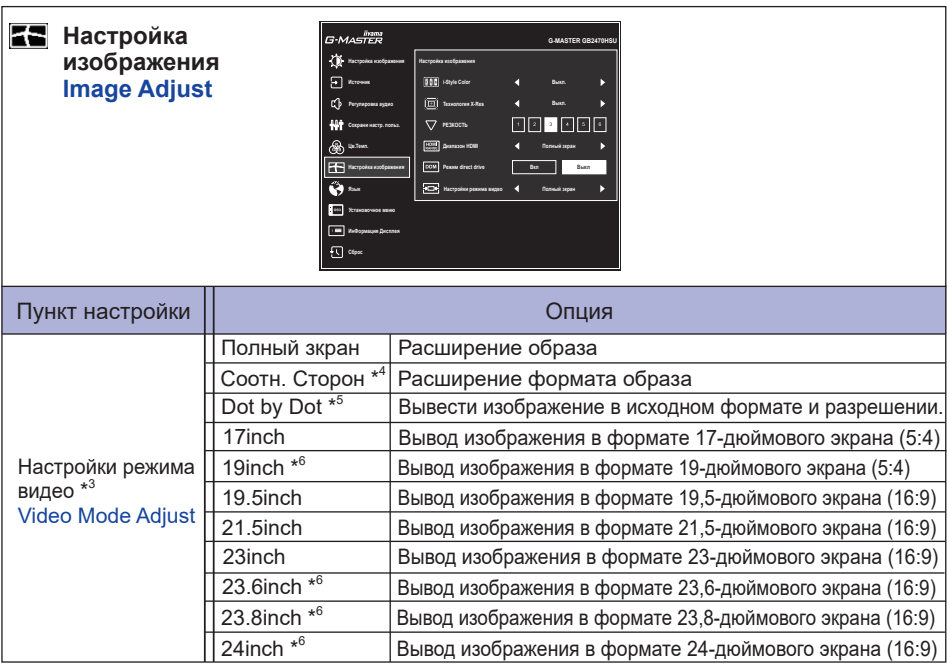

\* <sup>3</sup> См. Таблицу ниже для функционального взаимодействия Настройки pежимa видeо, Over Drive и Режим direct drive.

\* <sup>4</sup> Доступно только с разрешением 16:10, 5: 4 и 4: 3.

\* <sup>5</sup> Доступно только при разрешении менее 1920 × 1080.

\* <sup>6</sup> Доступно только для G-MASTER GB2770HSU / G-MASTER G2770HSU.

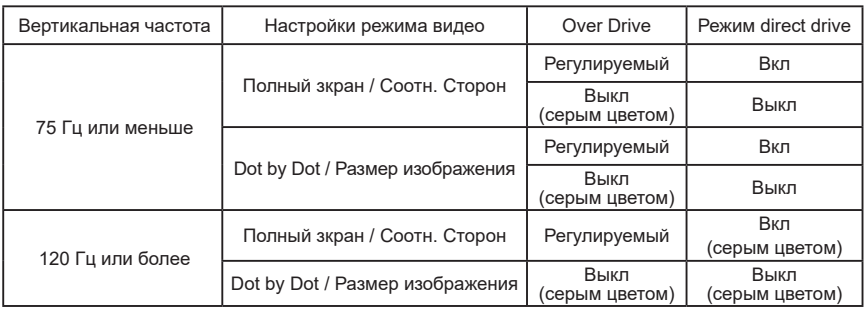

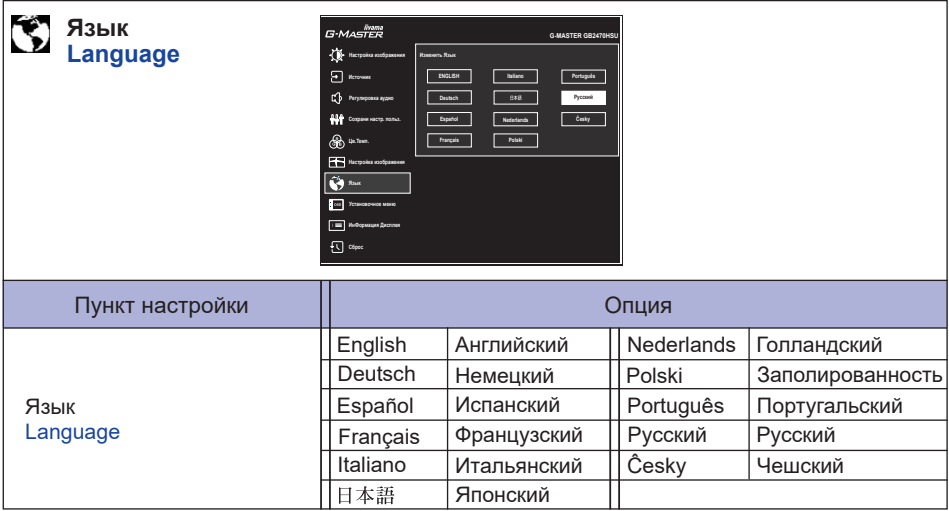

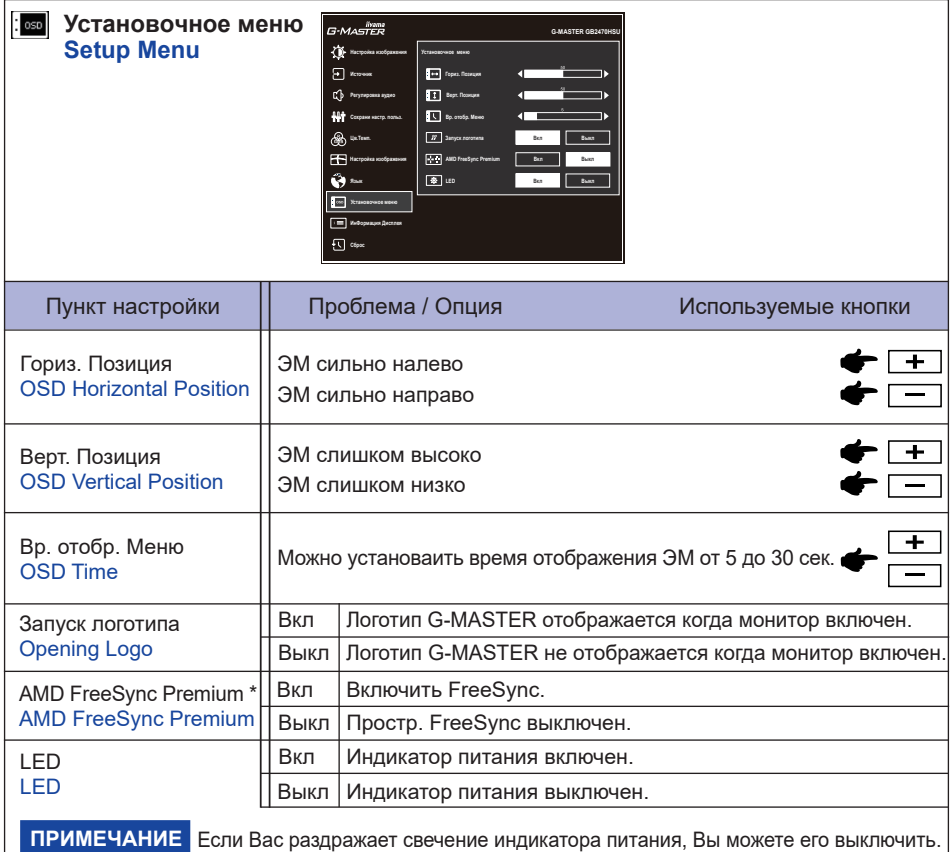

\* Доступность зависит от того, какой предмет активирован. См. Более подробную информацию в Матрица корреляции функций ниже.

#### **Матрица корреляции функций**

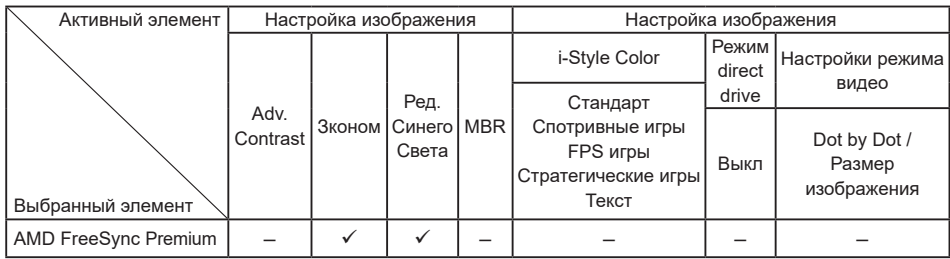

: Доступный

– : Недоступный

**РҮССКИЙ**

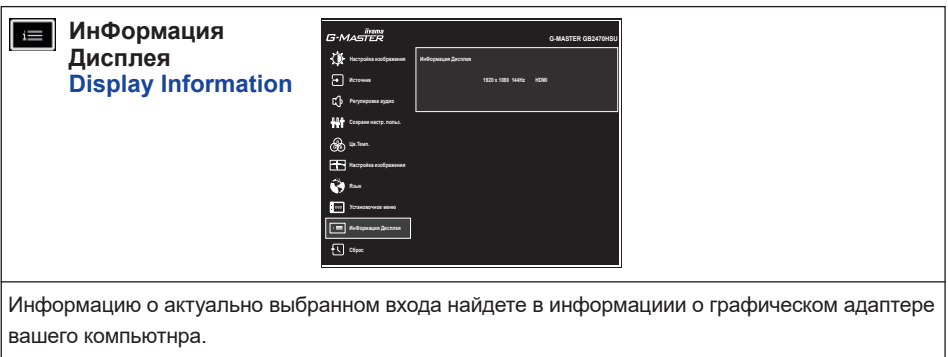

ПРИМЕЧАНИЕ Прочитайте в руководстве графического адаптера об изменении разрешения и обновляния.

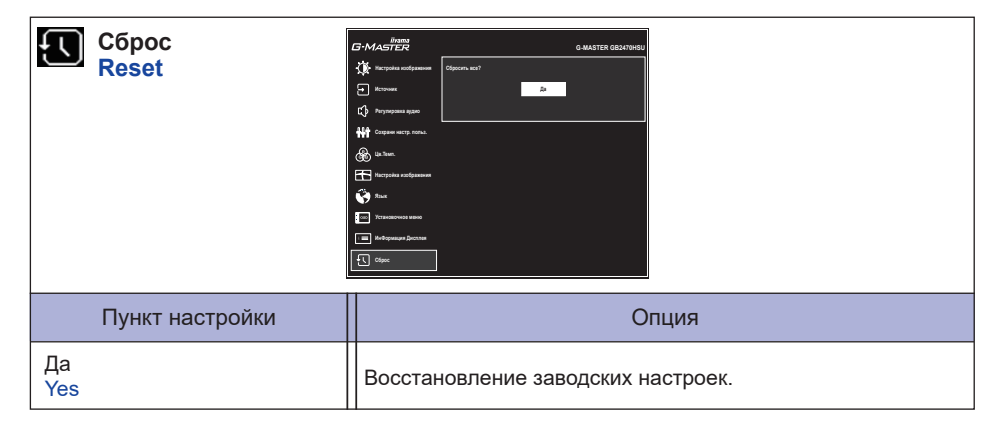

#### **● Блокировка**

#### <Экранное меню (OSD)>

Придержите кнопку MENU и кнопку, которая включает монитор когда монитор выключен – на мониторе включится/выключится блокировку OSD.

#### <Выключатель питания / Экранное меню (OSD)>

Нажатие и придержание кнопки MENU в течении 10 секунд когда Меню не отображается на экране включит/выключит блокировку OSD.

#### **ФУНКЦИЯ ОЖИДАНИЯ**

Функция ожидания данного изделия соответствует всем требованиям энергосбережения VESA DPMS. Когда ваш компьютер не используется, монитор автоматически снижает расход энергии, необходимой для его функционирования.

Чтобы использовать эту возможность, монитор должен быть подключен к компьютеру, совместимому с VESA DPMS. Режим ожидания описан ниже. Необходимые настройки, включая установки таймера, должны производиться на компьютере. Информацию по конфигурированию этих настроек можно почерпнуть из руководства к вашей операционной системе.

#### **Режим ожидания**

При исчезновении поступающих от компьютера видеосигнал разверток, монитор входит в pежим ожидания, при котором потребление электроэнергии уменьшается до уровня менее 0,5Вт\*. Экран темнеет, индикатор подачи питания начинает светиться оранжевым цветом. Возврат из режима ожидания происходит через несколько секунд после нажатия любой клавиши на клавиатуре или движения мышью.

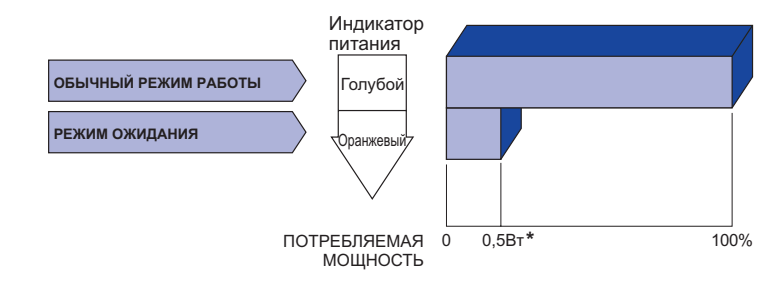

\* Периферийные устройства USB / устройства Аудио не подключены.

#### **ПРИМЕЧАНИЕ**

Даже находясь в режиме ожидания, монитор потребляет энергию. Во избежание бесполезного расходования энергии отключайте монитор, нажимая на клавишу питания каждый раз, когда монитор подолгу не используется, например, ночью и по выходным.

### **УСТРАНЕНИЕ НЕИСПРАВНОСТЕЙ**

Если монитор не работает надлежащим образом, возможно, проблему удастся решить, выполнив описанные ниже действия.

Выполните настройки, описанные в разделе РАБОТА С МОНИТОРОМ, в зависимости от возникшей проблемы. Если монитор не показывает изображение, перейдите к этапу 2.

Проверьте следующие пункты, если не удалось найти подходящую настройку в разделе РАБОТА С МОНИТОРОМ или если проблема не устранена.

Если у вас возникла проблема, которая не описана ниже, либо вы не можете устранить проблему, прекратите использование монитора и обратитесь за дальнейшей помощью к местному дилеру или в сервисный центр iiyama.

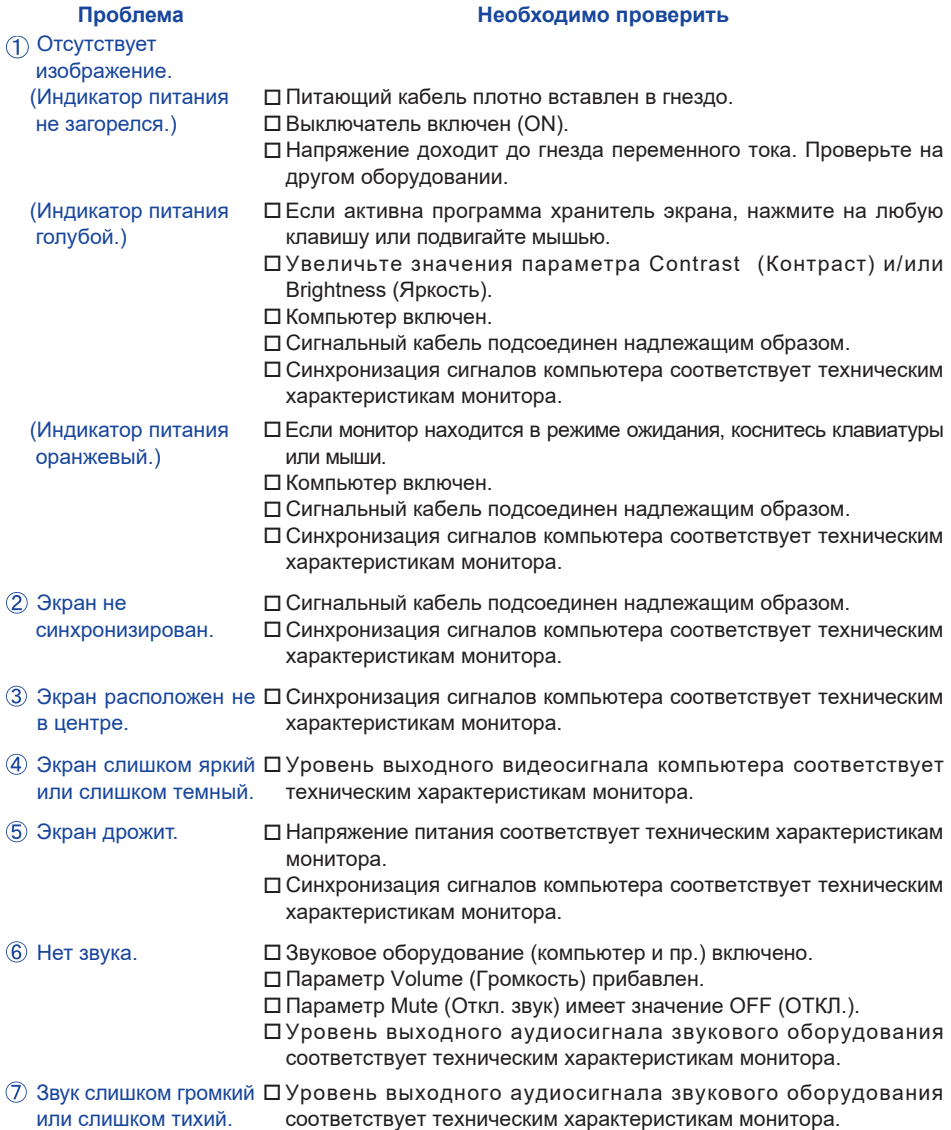

### **ИНФОРМАЦИЯ ОБ УТИЛИЗАЦИИ**

Для наилучшей защиты окружающей среды не выбрасывайте ваш монитор. Посетите наш вебсайт www.iiyama.com для получения указаний об утилизации монитора.

### **ПРИЛОЖЕНИЕ**

Допускаются изменения дизайна и характеристик.

### **СПЕЦИФИКАЦИИ : G-MASTER GB2470HSU**

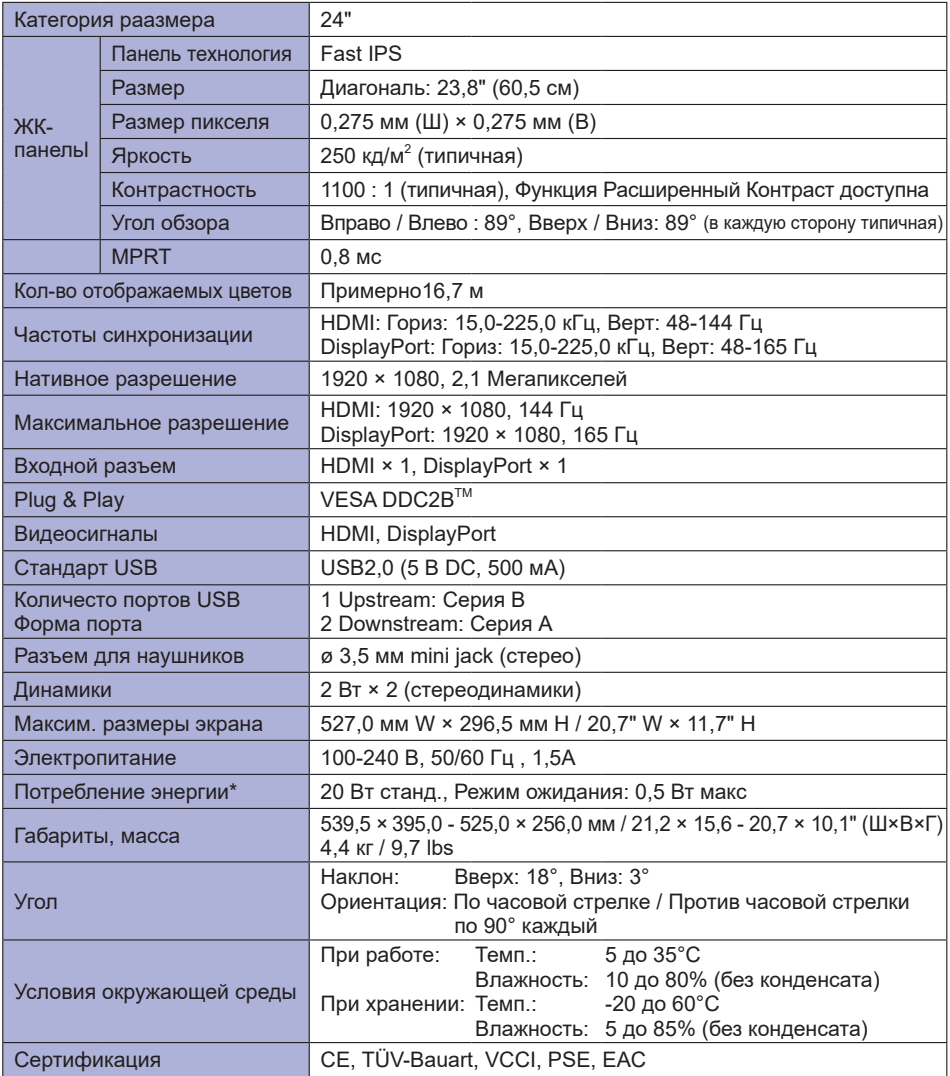

### **СПЕЦИФИКАЦИИ : G-MASTER G2470HSU**

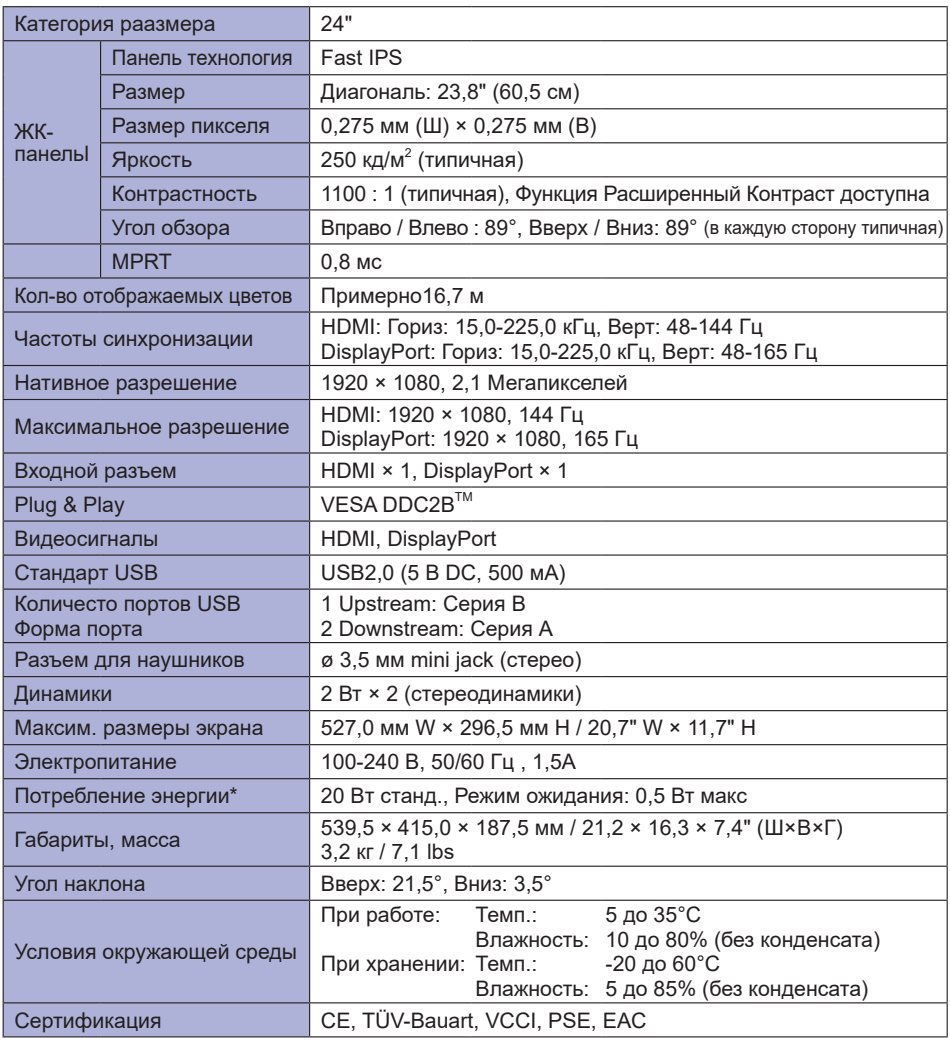

### **СПЕЦИФИКАЦИИ : G-MASTER GB2770HSU**

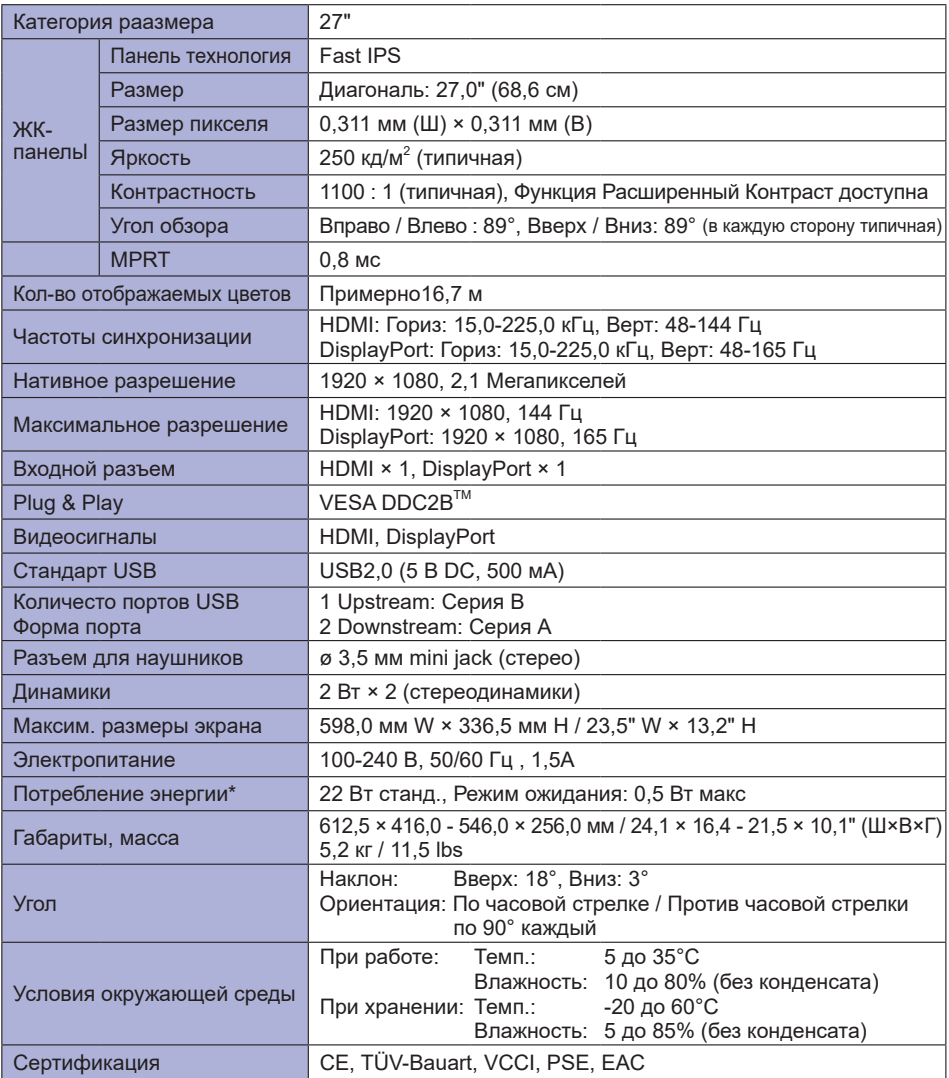

### **СПЕЦИФИКАЦИИ : G-MASTER G2770HSU**

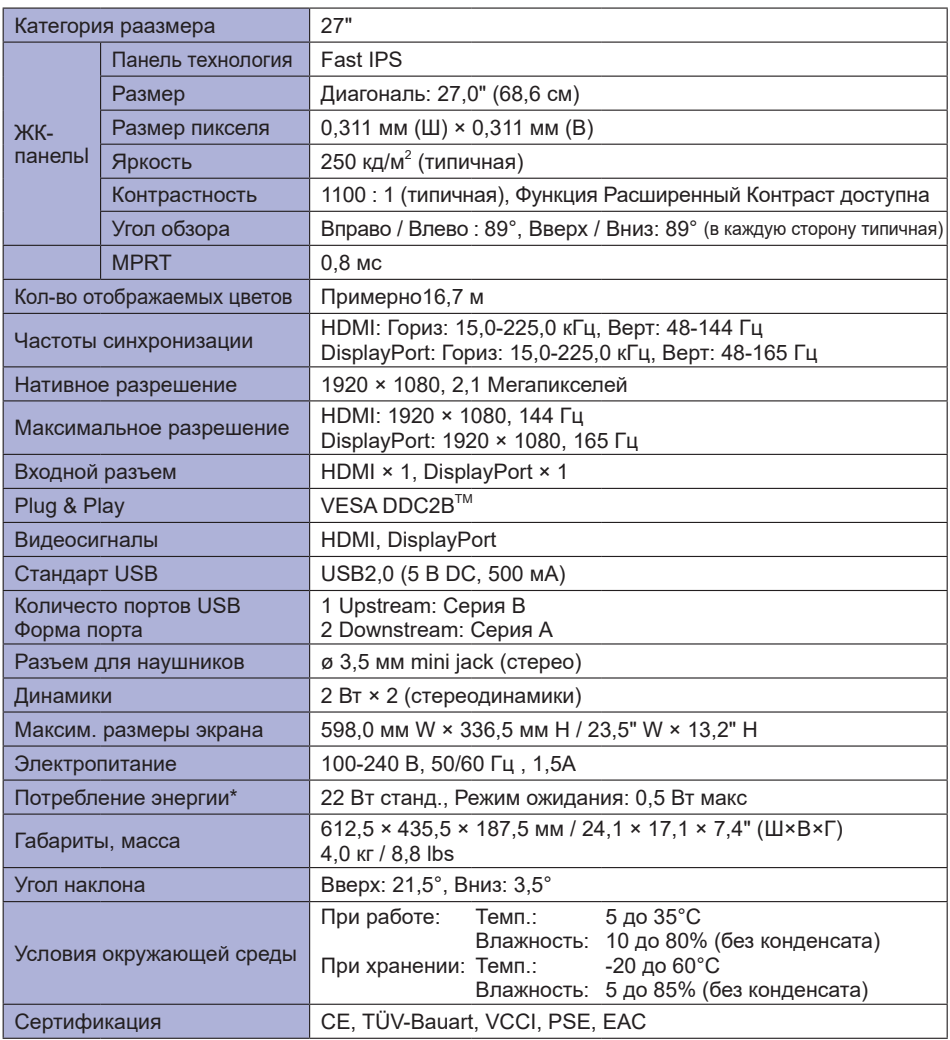

### **РАЗМЕРЫ : G-MASTER GB2470HSU**

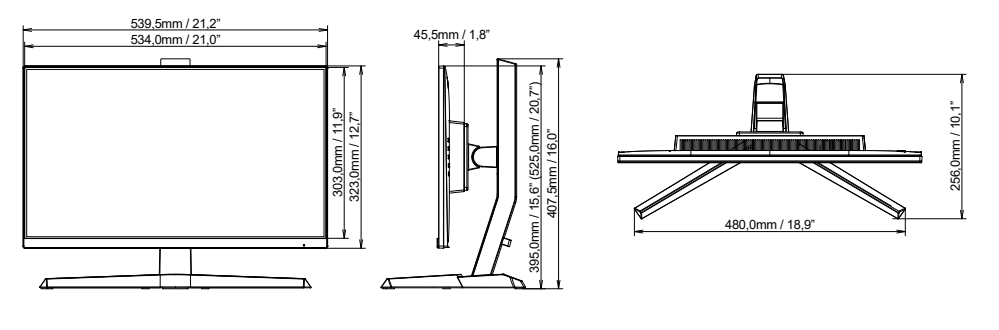

415,0mm / 16,3"

115.0mm / 16.3"

- 568,5mm / 22,4" (633,5mm / 24,9") 568,5mm / 22,4" (633,5mm / 24,9")
- ( ) : Максимальныая область регулировки

### **РАЗМЕРЫ : G-MASTER G2470HSU**

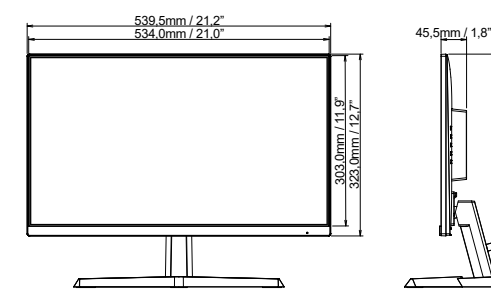

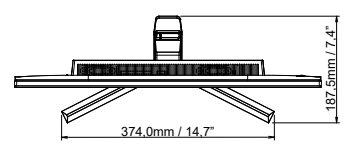

### **РАЗМЕРЫ : G-MASTER GB2770HSU**

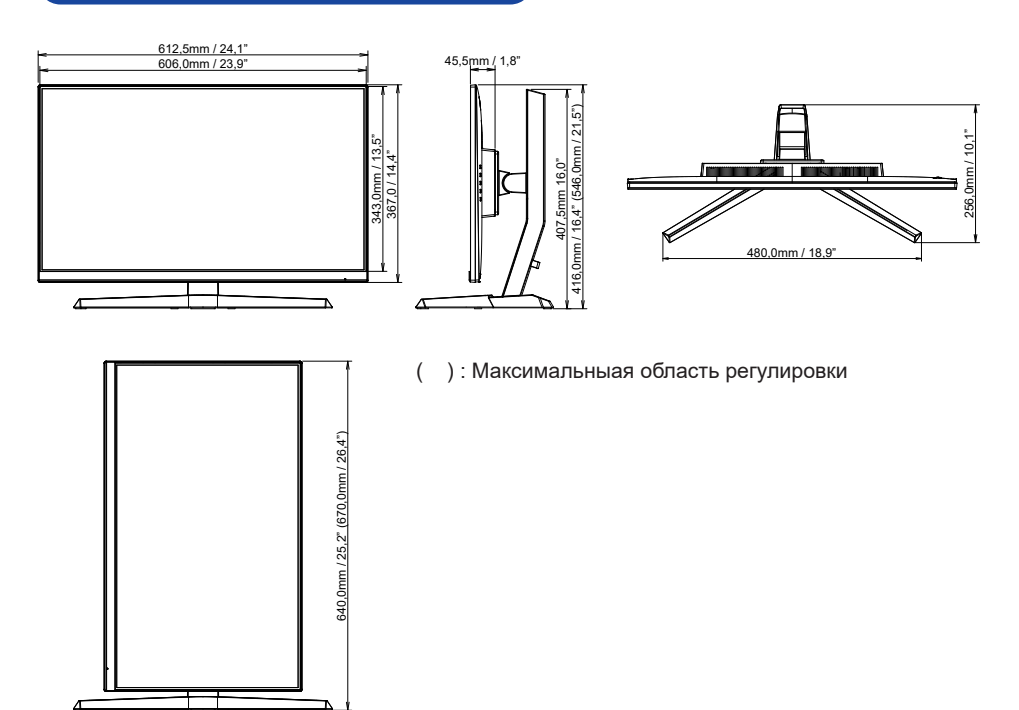

### **РАЗМЕРЫ : G-MASTER G2770HSU**

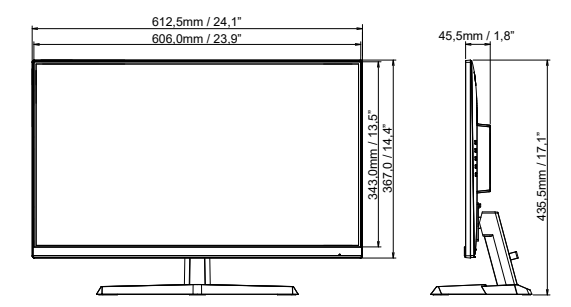

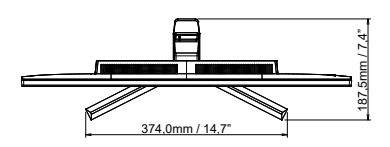

### **ПОДДЕРЖ. РЕЖИМЫ СИНХРОНИЗАЦИИ**

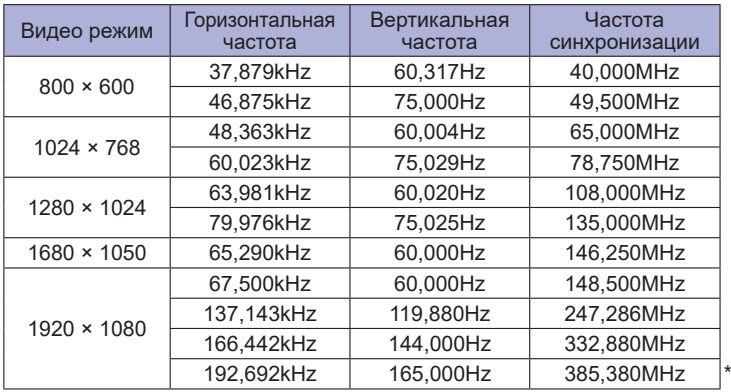

\* **ПРИМЕЧАНИЯ** Только для входа DisplayPort.